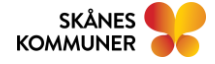

# **CHECKLISTA - Första linjens support e-hälsa**

När en användare hör av sig med problem i något av de digitala tjänster som har ett beroende till HSA-katalogen och SITHS-inloggning, är det viktigt för oss att veta om felet bara drabbar enskilda användare eller om det verkar vara ett generellt problem som drabbar många användare. Gå igenom nedanstående punkter för felsökning, innan ett supportärende skickas till Skånes Kommuners ehälsosupport, se kontaktuppgifter på sid 4

Första linjens support i kommunen involverar:

- ID-administratörer (Komkat/HSA och SITHS)
- Kommunens IT-funktion
- Huvudkontaktpersoner i Mina planer

## **Felsökning:**

**1.** Kontrollera att kortläsaren fungerar. Högerklicka på Net-ID ikonen och välj därefter **"Net-ID Administration (gamla)".**

I fönstret som öppnas ska det, vid användning av SITHS eID-kort, finnas ett par Telia elegitimation och ett par SITHS e-id personcertifikat och ett par SITHS e-ID person HSA-id certifikat.

Bilden nedan "Nya korten – LoA 3" visar exempel på korrekt innehåll. För de gamla korten, se bild "Gamla korten – LoA2".

Om det är helt tomt (vitt) i fältet har kortläsaren inte läst kortet. Prova på nytt att kortet sitter rätt i kortläsaren. Eventuellt behöver ni stänga ner webbläsaren eller göra en omstart av datorn. Om inte det hjälper, prova annan kortläsare alternativt prova kortet på annan dator.

Nya korten – LoA3

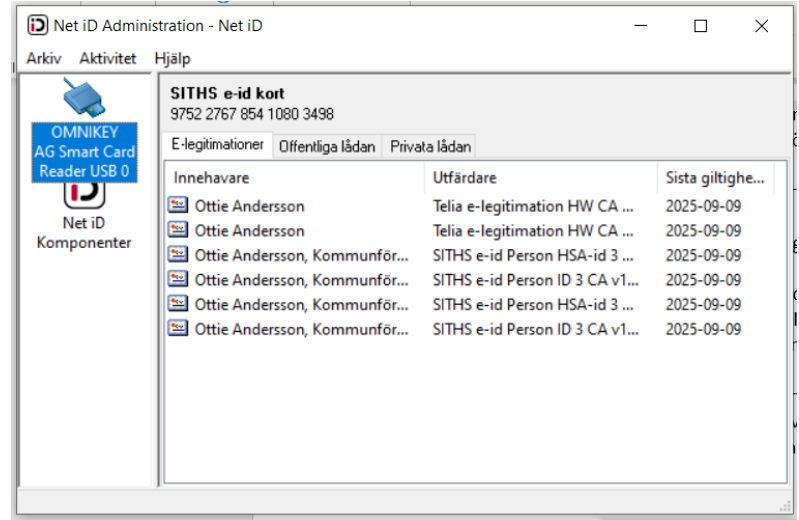

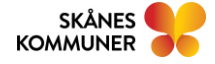

## Gamla korten LoA2

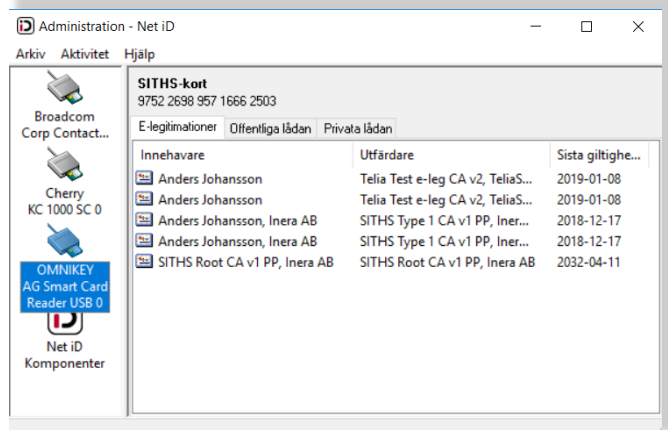

- 2. Förvissa er om att personen har giltiga certifikat på SITHS kort. Man ser förfallodatum på certifikaten i det fönster som öppnas ovan under punkt 1 (bilden).
- 3. Kontrollera att PIN/PUK koder fungerar på Ineras testsida för kort. Länk till testsidan hittar ni i Teamskanalen ID-administratörer, "**Test av SITHS-kort**".
- 4. Förvissa er om att personen är inlagd på korrekt sätt i KOMKAT med rätta individuella behörigheter beroende på vilket system man har problem med (legitimerad yrkestitel, förskrivarkod, medarbetaruppdrag, befattning).
- 5. Kontrollera att användaren använder rätt webbläsare. Se nedan vilka webbläsare som fungerar på vilka system.
- 6. Finns det lokala problem med internet? Fungerar andra digitala system?
- 7. Fungerar inloggning för användaren mot andra tjänster än den som det rapporterats fel för?
- 8. Är det flera användare som har samma problem?
- 9. Kontrollera att webbplatsen för de tjänster som användaren loggar in mot finns med som betrodda platser. Gå till Inställningar IE) och välj; Internetalternativ – Säkerhet - Betrodda platser. Klicka på platser och ett nytt fönster öppnas där man väljer och lägger till platser.

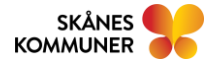

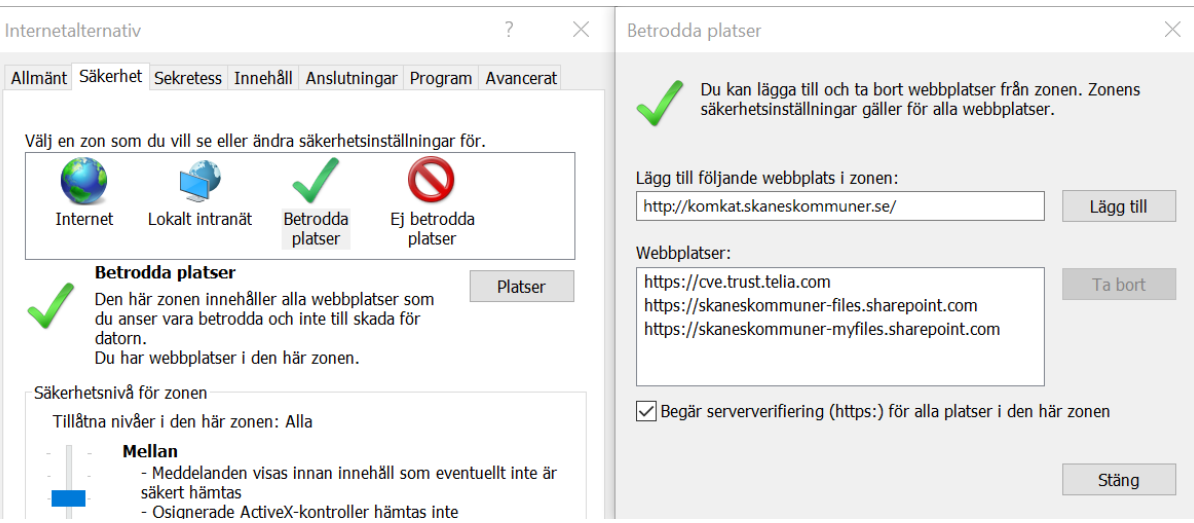

## Om det gäller:

KOMKAT – lägg till **komkat.skaneskommuner.se** SITHS – lägg till **cve.trust.telia.com** Mina planer (SVPL-IT) – lägg till **skane.se**

#### **Webbläsare**

Komkat och SITHS Admin fungerar endast med Internet Explorer. Mina planer fungerar med Internet Explorer, Google Chrome samt Edge. NPÖ fungerar med Internet Explorer, Google Chrome samt Edge.

#### **Mina planer**

Om problem med att inga ärende visas i Mina planer, kontrollera att användaren efter inloggning står på rätt enhet, dvs där det ska finnas ärenden. Om du står på fel enhet tryck på pilen neråt och tryck på "välj enhet". Första gången användaren loggar in i Mina planer hamnar man på den enhet där man är upplagd i Komkat/HSA.

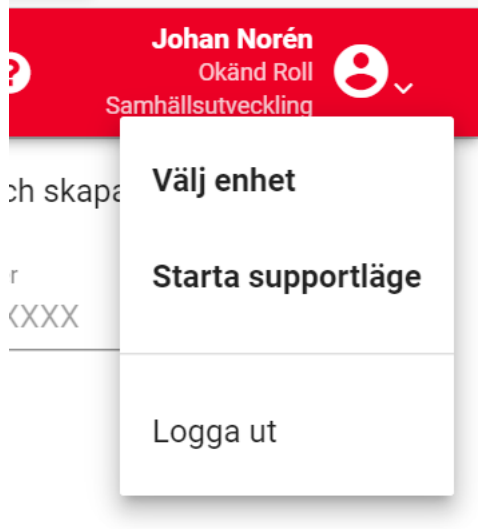

Kontrollera att användaren har en befattning i Komkat och att det är rätt befattning.

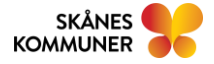

### **NPÖ**

Kontrollera att användaren har tilldelats medarbetaruppdrag i Komkat och att användaren använder rätt medarbetaruppdrag för att logga in i NPÖ. För vidare felsökning, öppna Ineras Användarguide för NPÖ:

[Nationell patientöversikt -](https://inera.atlassian.net/wiki/spaces/OINPN/pages/358844296/Att+anv+nda+tj+nsten) Användarguide - punkt 6 "Felsökning och kontakt" i användarguiden.

## **E-hälsossupport**

När punkterna är kontrollerade och problemet kvarstår skicka ett ärende till:

ehalsosupport@skaneskommuner.se eller ring 0728-85 49 99.

E-hälsosupport går att nås helgfria vardagar kl 8.30-16.30.

Ange alltid i ert supportärende vilket operativsystem, webbläsare och version av NetId som användaren har på sin dator (där felet finns).

**Mina planer**; vid indikation på att det är ett generellt problem med Mina planer, som inte orsakas av er lokala driftmiljö, görs felanmälan till Region Skånes servicedesk på telefon: 077-673 00 00

**Driftinformation för Mina Planer** Region Skåne (Mina planer): [https://driftinfo.skane.se](https://driftinfo.skane.se/)

**Driftinformation för nationella tjänster**

[Driftstatus -](https://www.inera.se/driftstatus/) Inera

#### **Prenumerera på nyhetsbrev Inera**:

<https://www.inera.se/kundservice/formular/prenumerationer/formular-prenumeration-nyhetsbrev/>